# **Integration with Maven**

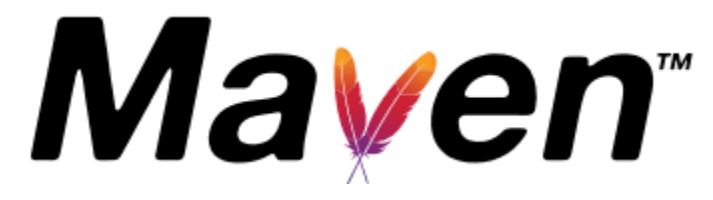

- [Overview](#page-0-0)
- [Installation and Configuration](#page-0-1)
	- <sup>o</sup> [Common configurations](#page-1-0)
		- [Xray server/datacenter users \(i.e., using Xray on Jira server/datacenter\)](#page-1-1)
		- [Xray cloud users \(i.e., using Xray on Jira cloud\)](#page-1-2)
- [How to use](#page-2-0)
	- <sup>o</sup> [Importing test automation results](#page-2-1)
		- [Configuration options](#page-2-2)
			- **[Examples](#page-3-0)** 
				- [Import a file with Junit XML test results to Xray; assign them to a project, version, and Test Plan](#page-3-1)
				- [Import multiple Junit XML test results to Xray; assign them to a project, version, and Test Plan](#page-4-0)
				- [Import a file with Junit XML test results to Xray, and customize fields on the corresponding Test Execution issue](#page-5-0)
				- [Import a file with Junit XML test results to Xray, and customize fields on corresponding Test issues](#page-6-0)
	- <sup>o</sup> [Importing/synchronizing Cucumber .feature files to Xray](#page-8-0)
		- [Configuration options](#page-8-1)
			- **[Examples](#page-9-0)** 
				- [Importing Scenarios and Backgrounds from existing .feature files in a folder to Xray](#page-9-1)
			- [Importing Scenarios and Backgrounds from existing .feature files in a zipped file to Xray](#page-10-0)
	- [Exporting/generating Cucumber .feature files from Xray](#page-11-0)
		- [Configurations for exporting/generating Cucumber .feature files from Xray](#page-11-1)
		- [Examples](#page-11-2)
			- [Export Cucumber/Gherkin test scenarios from Xray to a local directory, based on the given issue keys](#page-11-3)
			- [Export Cucumber/Gherkin test scenarios from Xray to a local directory, based on the given Jira filter id](#page-12-0)
- [FAQ](#page-13-0)

# <span id="page-0-0"></span>**Overview**

Integration with Maven is possible using an open-source Maven plugin sponsored by the Xray team; the Maven plugin is a wrapper that invokes Xray API's to achieve its goals.

This plugin allows uploading test results to Xray, supporting a wide range of test reports/formats; it also allows the import and export of Cucumber/Gherkin scenarios to/from Xray, and thus allow the implementation of the related automation code.

More info can be found on the respective [GitHub project.](https://github.com/Xray-App/xray-maven-plugin) The [previous proprietary Maven plugin](https://docs.getxray.app/display/XRAY/Integration+with+Maven+-+DEPRECATED) provided by the Xray team, which only partially supported Xray server/DC, has been deprecated.

#### ത **Please note**

Support for the open-source plugin should be handled through the [respective GitHub project,](https://github.com/Xray-App/xray-maven-plugin) and is in line with regular open-source projects. In other words, users can report issues, ideas, but they are also encouraged to make contributions. There is no SLA whatsoever for issues raised on this open-source project, as issues will be handled on a best effort by the community itself.

If you're using the [previous proprietary Maven plugin,](https://docs.getxray.app/display/XRAY/Integration+with+Maven+-+DEPRECATED) you still have access to official support but please note that it has been deprecated and it is highly recommended to this one instead.

# <span id="page-0-1"></span>Installation and Configuration

This plugin is available on (Maven) Central Repository, which is configured by default in your Maven instalation.

Add the following dependency to your pom.xml, where the <configuration> is optional and should be adapted to your use case.

#### **Please note** ⋒

Plese make sure whether you're using Xray on Jira Cloud or Xray on Jira server/datacenter, as these are two similar but different products with slightly differente capabilites.

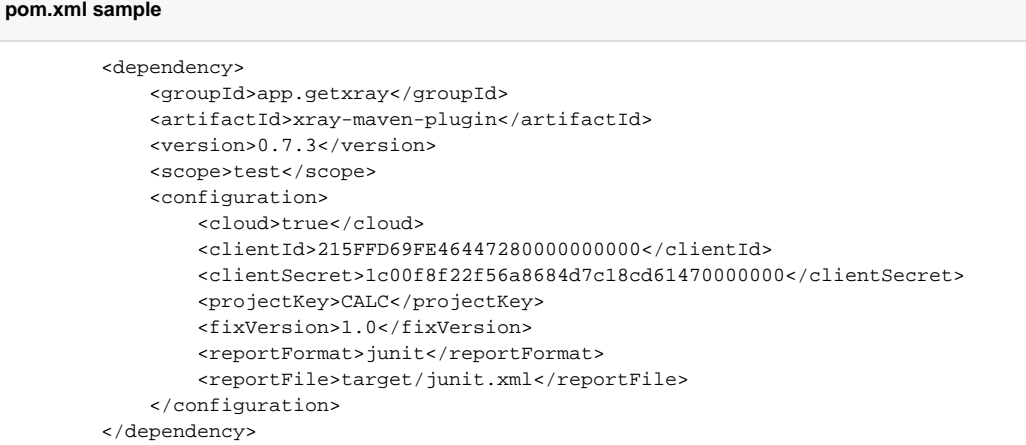

Configuration parameters (e.g., "reportFormat") can also be specified from the command line using -D (e.g., "-Dxray.reportFormat=junit"). In this case, the parameters have the xray. prefix.

Configuration made directly on the pom.xml file has higher priority over command line arguments.

There are a set of common configurations related to the Xray details and its authentication. Besides, each task has its own configuration parameters as shown ahead.

# <span id="page-1-0"></span>**Common configurations**

The base configurations depend on whether you're using Xray on Jira Cloud or on Jira server/datacenter.

#### <span id="page-1-1"></span>**Xray server/datacenter users (i.e., using Xray on Jira server/datacenter)**

Xray on Jira server/datacenter is built on top of Jira's REST API, an thus reuses the built-in capabilities provided by Jira itself.

Auhentication is done either using a Jira user's username and password, or eventually a [Jira Personal Access Token](https://confluence.atlassian.com/enterprise/using-personal-access-tokens-1026032365.html); none of these are managed directly by Xray but by Jira instead.

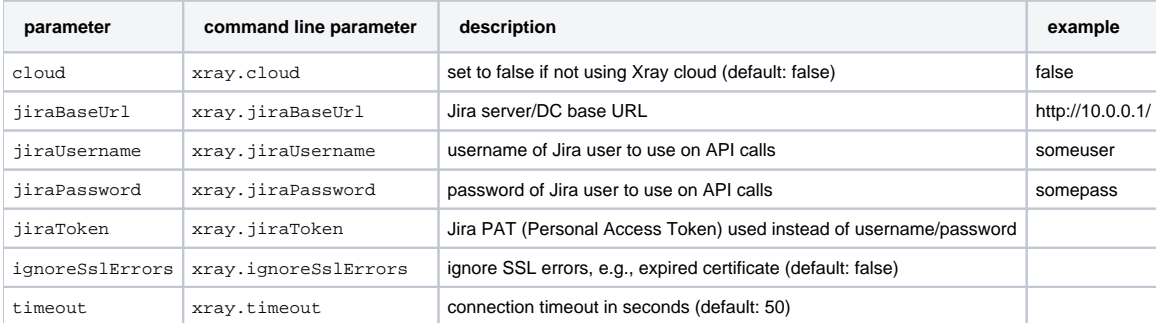

# <span id="page-1-2"></span>**Xray cloud users (i.e., using Xray on Jira cloud)**

Xray on Jira cloud uses its [own mechanism \(i.e. API key pairs\)](https://docs.getxray.app/display/XRAYCLOUD/Global+Settings%3A+API+Keys) for authenticating requests; in order to obtain the API key (client id + client secret pair) please ask you Jira admin.

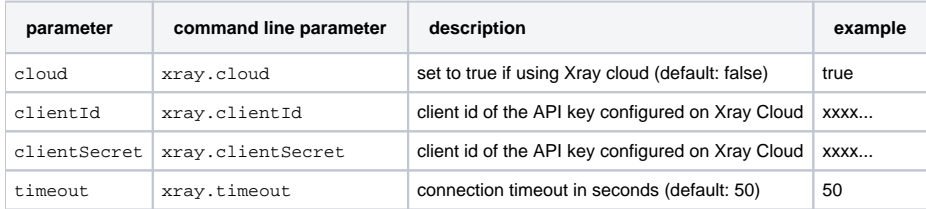

# <span id="page-2-0"></span>How to use

This plugin provides these tasks:

- xray:import-results
- xray:import-features
- xray:export-features

# <span id="page-2-1"></span>**Importing test automation results**

In order to import test results, we need to use the xray: import-results task.

mvn clean compile test xray:import-results

The pom.xml needs to be configured properly (see available configurations). As an alternative to hardcode the configurations, it's also possible to pass them right from the command line as mentioned earlier, or even have some on the pom.xml and another specificed through command line parameters.

mvn clean compile test xray:import-results -Dxray.reportFormat=junit -Dxray.reportFile=results/junit.xml

Xray server/DC and Xray cloud support mostly the same formats; please check the respective product documentation as restrictions may apply.

#### <span id="page-2-2"></span>**Configuration options**

There are two ways of importing results. We can either choose one or the other but not both.

The first one is more simple (recommended for most uses) and also known as "standard" (due to how it is called in terms of REST API) where we provide all or a mix of predefined and common parameters (e.g., projectKey, version) that are enough for most usage scenarios.

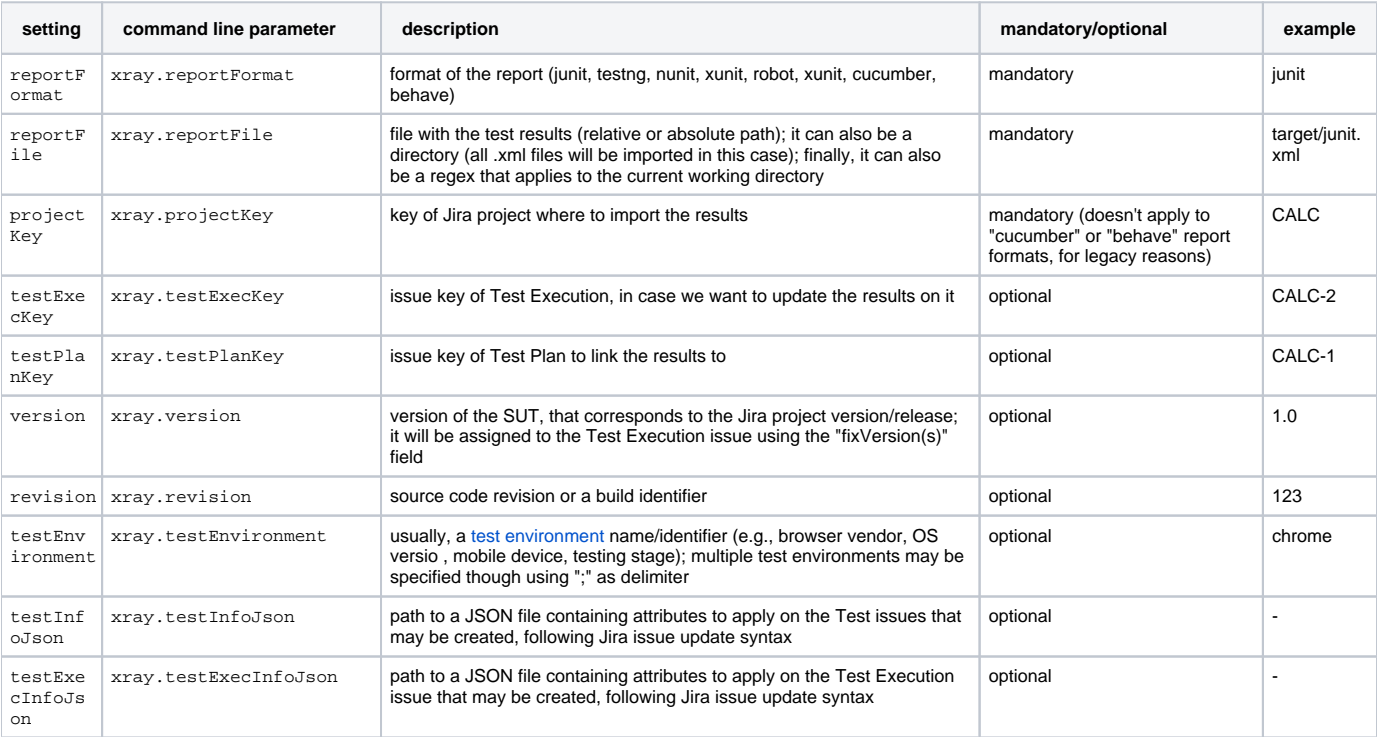

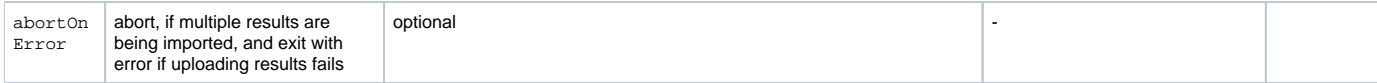

There is another way importing results though, that allow us to customize any field on the Test Execution issue or even on the Test issues that may be created; in this case, we need to pass the testExecInfoJson and/or the testInfoJson fields. This approach, also known as "multipart" due to the Xray REST API endpoint it uses, even though more flexible will require us to specify common fields such as the project key, version, and other, within the respective JSON field.

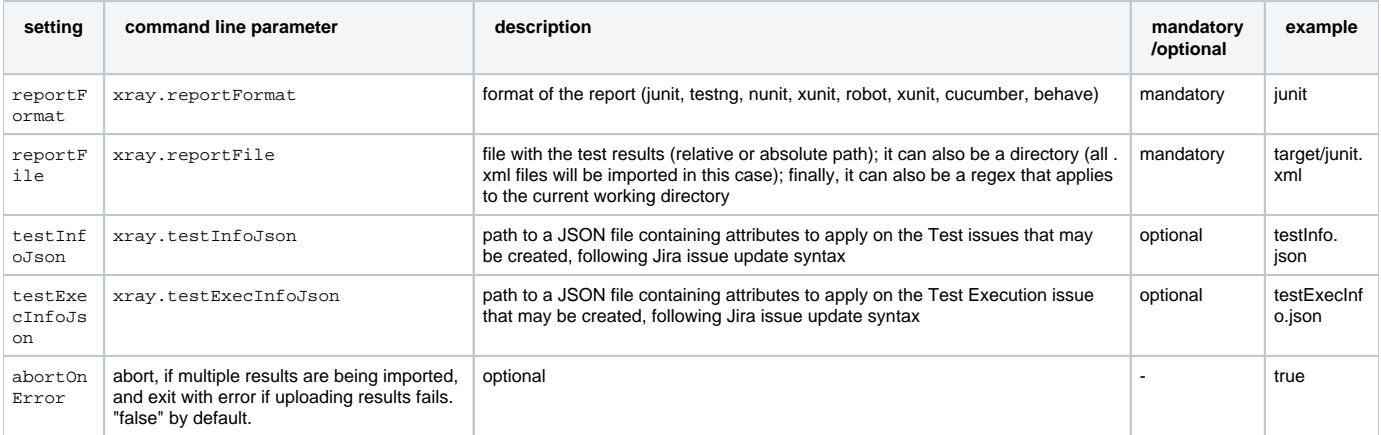

# <span id="page-3-0"></span>**Examples**

<span id="page-3-1"></span>Import a file with Junit XML test results to Xray; assign them to a project, version, and Test Plan

In this example we will:

- upload a JUnit XML report to Xray
- create a Test Execution and assign to a given Jira project, release (i.e. project's FixVersion), and Test Plan

```
 <dependency>
    <groupId>app.getxray</groupId>
    <artifactId>xray-maven-plugin</artifactId>
    <version>0.7.3</version>
    <scope>test</scope>
     <configuration>
         <cloud>true</cloud>
         <clientId>215FFD69FE46447280000000000</clientId>
         <clientSecret>1c00f8f22f56a8684d7c18cd61470000000</clientSecret>
         <projectKey>CALC</projectKey>
         <fixVersion>1.0</fixVersion>
         <testPlanKey>CALC-1200</testPlanKey>
         <reportFormat>junit</reportFormat>
         <reportFile>target/junit.xml</reportFile>
     </configuration>
 </dependency>
```
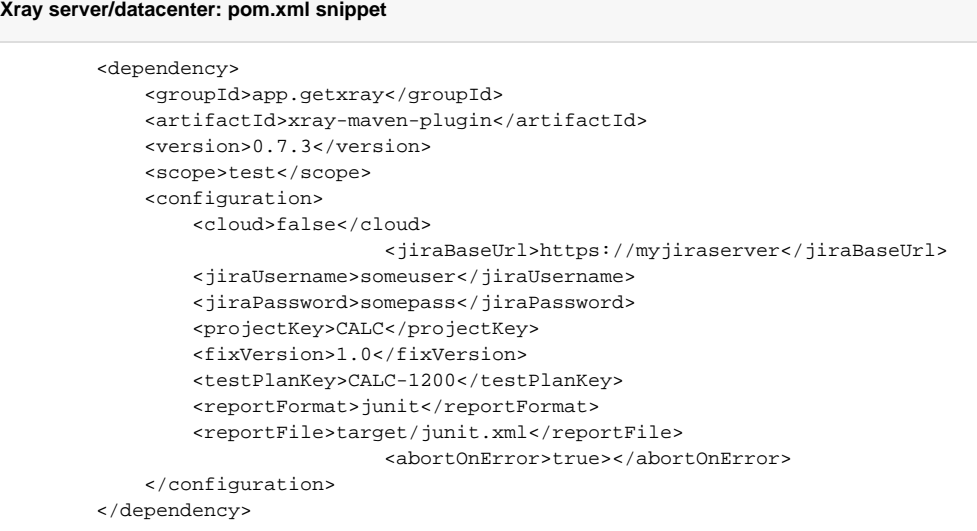

#### To import the test results, we need to invoke the respective task.

mvn clean compile test xray:import-results

# <span id="page-4-0"></span>Import multiple Junit XML test results to Xray; assign them to a project, version, and Test Plan

In this example we will:

- upload mutiple JUnit XML reports to Xray, based on a given regular expression
- create a Test Execution for each imported file, and assign to a given Jira project, release (i.e. project's FixVersion), and Test Plan
- abort the process, if any of the import fails

```
 <dependency>
     <groupId>app.getxray</groupId>
     <artifactId>xray-maven-plugin</artifactId>
     <version>0.7.3</version>
     <scope>test</scope>
     <configuration>
         <cloud>true</cloud>
         <clientId>215FFD69FE46447280000000000</clientId>
         <clientSecret>1c00f8f22f56a8684d7c18cd61470000000</clientSecret>
         <projectKey>CALC</projectKey>
         <fixVersion>1.0</fixVersion>
         <testPlanKey>CALC-1200</testPlanKey>
         <reportFormat>junit</reportFormat>
         <reportFile>target/*.xml</reportFile>
                         <abortOnError>true></abortOnError>
     </configuration>
 </dependency>
```
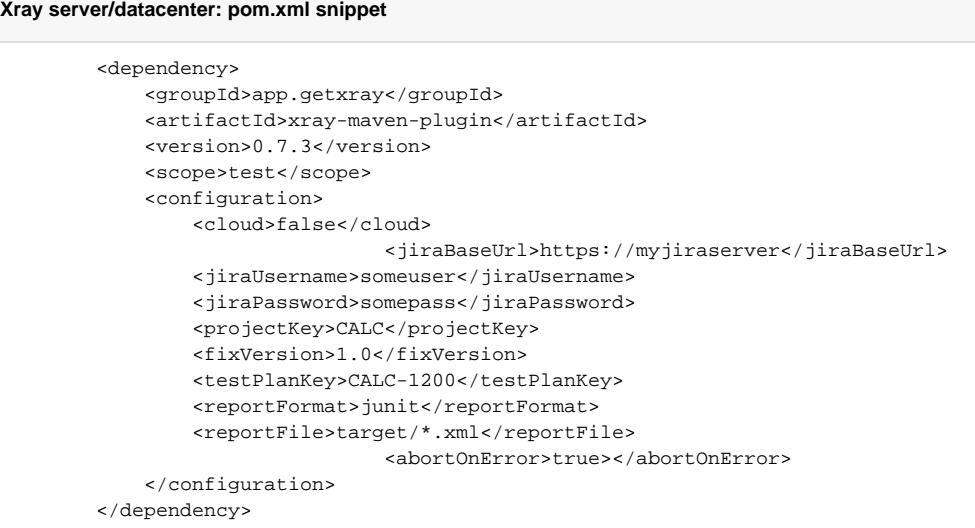

#### To import the test results, we need to invoke the respective task.

mvn clean compile test xray:import-results

We could also specify some of these options from the command line instead of having them hardcoded in the pom. xml file.

mvn xray:import-features -Dxray.reportFile=target/\*.xml

<span id="page-5-0"></span>Import a file with Junit XML test results to Xray, and customize fields on the corresponding Test Execution issue

# In this example we will:

- upload a JUnit XML report to Xray
- create a Test Execution and assign to a given Jira project, release (i.e. project's FixVersion)
- additionaly, customize some fields on the Test Execution issue (e.g., set a label, description, a custom field by its id obtainable from Jira administration)

```
 <dependency>
    <groupId>app.getxray</groupId>
    <artifactId>xray-maven-plugin</artifactId>
    <version>0.7.3</version>
    <scope>test</scope>
    <configuration>
        <cloud>true</cloud>
         <clientId>215FFD69FE46447280000000000</clientId>
        <clientSecret>1c00f8f22f56a8684d7c18cd61470000000</clientSecret>
         <reportFormat>junit</reportFormat>
         <reportFile>target/junit.xml</reportFile>
                         <testExecInfoJson>testExecInfo.json</testExecInfoJson>
                         <testInfoJson>testInfo.json</testInfoJson>
                         <abortOnError>true></abortOnError>
    </configuration>
 </dependency>
```

```
Xray server/datacenter: pom.xml snippet
         <dependency>
             <groupId>app.getxray</groupId>
             <artifactId>xray-maven-plugin</artifactId>
             <version>0.7.3</version>
             <scope>test</scope>
             <configuration>
                 <cloud>false</cloud>
                                  <jiraBaseUrl>https://myjiraserver</jiraBaseUrl>
                 <jiraUsername>someuser</jiraUsername>
                 <jiraPassword>somepass</jiraPassword>
                 <reportFormat>junit</reportFormat>
                 <reportFile>target/junit.xml</reportFile>
                                  <testExecInfoJson>testExecInfo.json</testExecInfoJson>
                                  <testInfoJson>testInfo.json</testInfoJson>
                                  <abortOnError>true></abortOnError>
             </configuration>
         </dependency>
```
The testExecInfo. json contents are as follows.

```
testExecInfo.json sample
{
     "fields": {
         "project": {
             "key": "CALC"
         },
         "summary": "Results for some automated tests",
         "description": "For more info please check [here|https://www.example.com]",
         "issuetype": {
             "name": "Test Execution"
         },
          "customfield_11805" : [
             "iOS"
         ],
         "fixVersions" :
                \Gamma\left\{ \begin{array}{c} \end{array} \right\} "name": "1.0"
 }
 ]
     }
}
```
To import the test results, we need to invoke the respective task.

mvn clean compile test xray:import-results

#### We could also specify some of these options from the command line instead of having them hardcoded in the pom. xml file.

mvn xray:import-features -Dxray.reportFile=target/\*.xml -Dxray.testExecInfoJson=testExecInfo.json

<span id="page-6-0"></span>Import a file with Junit XML test results to Xray, and customize fields on corresponding Test issues

In this example we will:

- upload a JUnit XML report to Xray
- create a Test Execution and assign to a given Jira project, release (i.e. project's FixVersion)
- customize some fields on the Test issues (e.g., set a label) that will be provisioned the first time results are imported (if the Tests don't already exist)

#### **Xray Cloud: pom.xml snippet**

```
 <dependency>
    <groupId>app.getxray</groupId>
    <artifactId>xray-maven-plugin</artifactId>
    <version>0.7.3</version>
    <scope>test</scope>
    <configuration>
         <cloud>true</cloud>
         <clientId>215FFD69FE46447280000000000</clientId>
         <clientSecret>1c00f8f22f56a8684d7c18cd61470000000</clientSecret>
         <reportFormat>junit</reportFormat>
         <reportFile>target/junit.xml</reportFile>
                         <testExecInfoJson>testExecInfo.json</testExecInfoJson>
                         <testInfoJson>testInfo.json</testInfoJson>
                         <abortOnError>true></abortOnError>
     </configuration>
 </dependency>
```
# **Xray server/datacenter: pom.xml snippet**

```
 <dependency>
    <groupId>app.getxray</groupId>
     <artifactId>xray-maven-plugin</artifactId>
    <version>0.7.3</version>
    <scope>test</scope>
     <configuration>
         <cloud>false</cloud>
                         <jiraBaseUrl>https://myjiraserver</jiraBaseUrl>
         <jiraUsername>someuser</jiraUsername>
         <jiraPassword>somepass</jiraPassword>
         <reportFormat>junit</reportFormat>
         <reportFile>target/junit.xml</reportFile>
                         <testExecInfoJson>testExecInfo.json</testExecInfoJson>
                          <testInfoJson>testInfo.json</testInfoJson>
                          <abortOnError>true></abortOnError>
     </configuration>
 </dependency>
```
The testExecInfo.json contents are as follows.

```
testExecInfo.json sample
```

```
{
     "fields": {
         "project": {
             "key": "CALC"
         },
         "summary": "Test Execution for some automated tests",
         "issuetype": {
             "name": "Test Execution"
         },
         "fixVersions" :
 [
\left\{ \begin{array}{c} \end{array} \right\} "name": "1.0"
 }
 ]
     }
}
```
The testInfo. json contents are as follows.

# **testInfo.json sample** { "fields": { "description": "Automated Test", "labels": [ "Automation" [1] [1] [1] } }

To import the test results, we need to invoke the respective task.

mvn clean compile test xray:import-results

We could also specify some of these options from the command line instead of having them hardcoded in the  $\text{pom.xml}$  file.

mvn xray:import-features -Dxray.reportFile=target/\*.xml -Dxray.testExecInfoJson=testExecInfo.json -Dxray. testInfoJson=testInfo.json

# <span id="page-8-0"></span>**Importing/synchronizing Cucumber .feature files to Xray**

One of the possible workflows for using Gherkin-based frameworks is to use git (or other versioning control system) as the master to store the corresponding .feature files (more info [here](https://docs.getxray.app/pages/viewpage.action?pageId=31622264#TestinginBDDwithGherkinbasedframeworks(e.g.Cucumber)-PureVCSbasedworkflow)). In order to provide visibility of test results for these tests (i.e. gherkin Scenarios), these need to exist in Xray beforehand. Therefore, we need to import/synchronize them to Xray. Note that there is no direct integration; the integration is adhoc, i.e., the following task is run on a local copy of the respository where the .features are stored in.

mvn clean compile test xray: import-features -Dxray. inputFeatures=features/

Note: how [Xra](https://docs.getxray.app/display/XRAYCLOUD/Importing+Cucumber+Tests+-+REST+v2)y relates the Scenarios/Background to the corresponding Test or Precondition issues is described in Xray technical documentation (e.g., Xra [y cloud docs,](https://docs.getxray.app/display/XRAYCLOUD/Importing+Cucumber+Tests+-+REST+v2) [Xray server/DC docs](https://docs.getxray.app/display/XRAY/Importing+Cucumber+Tests+-+REST)).

### <span id="page-8-1"></span>**Configuration options**

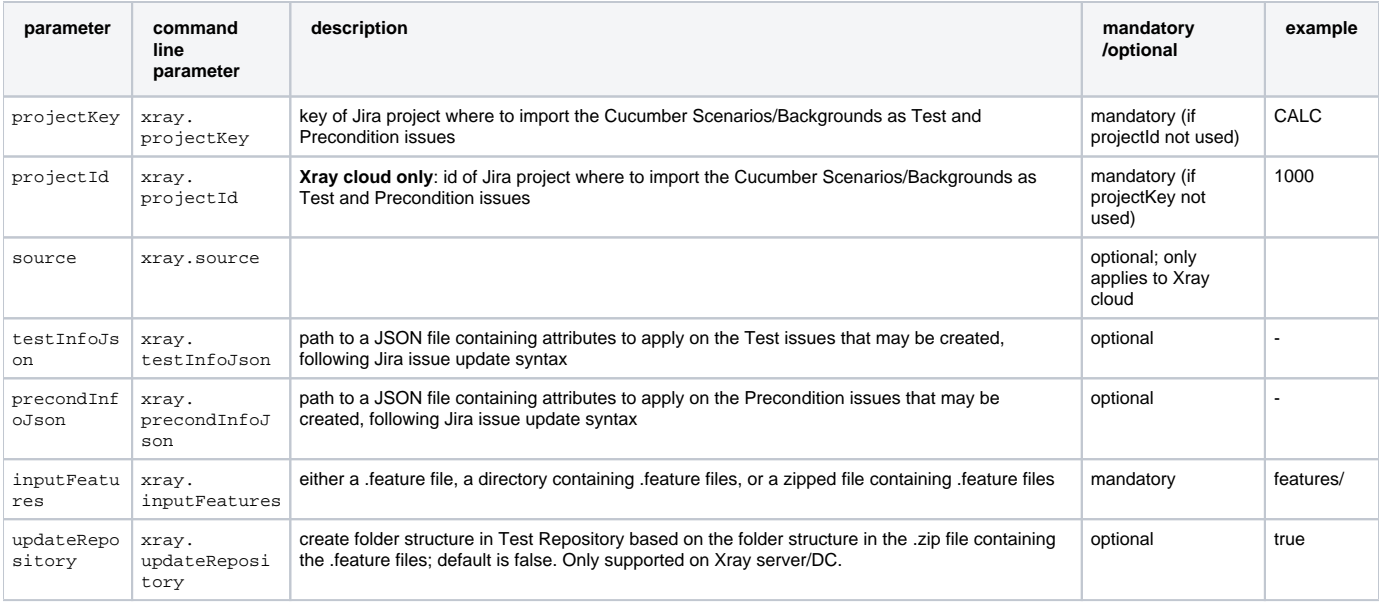

# <span id="page-9-0"></span>**Examples**

<span id="page-9-1"></span>Importing Scenarios and Backgrounds from existing .feature files in a folder to Xray

In this example we will:

- process all .feature files in the given folder
- create or update existing Cucumber/Gherkin Test(s) and/or Precondition(s) issues in Xray

# **Xray Cloud: pom.xml snippet**

```
 <dependency>
     <groupId>app.getxray</groupId>
     <artifactId>xray-maven-plugin</artifactId>
    <version>0.7.3</version>
    <scope>test</scope>
     <configuration>
         <cloud>true</cloud>
         <clientId>215FFD69FE46447280000000000</clientId>
         <clientSecret>1c00f8f22f56a8684d7c18cd61470000000</clientSecret>
         <featuresPath>features/</featuresPath>
     </configuration>
 </dependency>
```
#### **Xray server/datacenter: pom.xml snippet**

```
 <dependency>
    <groupId>app.getxray</groupId>
    <artifactId>xray-maven-plugin</artifactId>
    <version>0.7.3</version>
    <scope>test</scope>
    <configuration>
        <cloud>false</cloud>
                         <jiraBaseUrl>https://myjiraserver</jiraBaseUrl>
         <jiraUsername>someuser</jiraUsername>
         <jiraPassword>somepass</jiraPassword>
         <featuresPath>features/</featuresPath>
     </configuration>
 </dependency>
```
To import the Gherkin scenarios, we need to invoke the respective task.

mvn xray:import-features

We could also specify some of these options from the command line instead of having them hardcoded in the  $pom.xml$  file.

mvn xray:import-features -Dxray.featuresPath=features/

<span id="page-10-0"></span>Importing Scenarios and Backgrounds from existing .feature files in a zipped file to Xray

In this example we will:

- process all .feature files in the given .zip file
- create or update existing Cucumber/Gherkin Test(s) and/or Precondition(s) issues in Xray

This can be done just once to import the test scenarios to Xray, or can be done multiple times, to "synchronize" (i.e., update) the scenarios in Xray.

```
Xray Cloud: pom.xml snippet
         <dependency>
             <groupId>app.getxray</groupId>
             <artifactId>xray-maven-plugin</artifactId>
             <version>0.7.3</version>
             <scope>test</scope>
             <configuration>
                 <cloud>true</cloud>
                 <clientId>215FFD69FE46447280000000000</clientId>
                 <clientSecret>1c00f8f22f56a8684d7c18cd61470000000</clientSecret>
                 <featuresPath>gherkin_features.zip</featuresPath>
             </configuration>
         </dependency>
```
# **Xray server/datacenter: pom.xml snippet**

```
 <dependency>
    <groupId>app.getxray</groupId>
     <artifactId>xray-maven-plugin</artifactId>
    <version>0.7.3</version>
    <scope>test</scope>
     <configuration>
        <cloud>false</cloud>
                         <jiraBaseUrl>https://myjiraserver</jiraBaseUrl>
        <jiraUsername>someuser</jiraUsername>
         <jiraPassword>somepass</jiraPassword>
         <featuresPath>gherkin_features.zip</featuresPath>
     </configuration>
 </dependency>
```
#### To import the Gherkin scenarios, we need to invoke the respective task.

mvn xray:import-features

We could also specify some of these options from the command line instead of having them hardcoded in the  $\text{pom.xml}$  file.

mvn xray:import-features -Dxray.featuresPath=gherkin\_features.zip

# <span id="page-11-0"></span>**Exporting/generating Cucumber .feature files from Xray**

No matter which worflow you decide to use for dealing with Gherkin-based tests (e.g., Cucumber .feature files and corresponding Scenarios), as part of that workflow comes the need to extract/generate the .feature files based on Scenarios or Backgrounds detailed in Xray using Test or Precondition issues. This plugin provides a task for this purpose. It will download/generate .feature files to a local folder from existing information in Xray. The Feature, Scenario elements will be properly tagged with info from Xray.

mvn xray:export-features -Dxray.issueKeys=CALC-1,CALC-2 -Dxray.outputDir=features/

Files on the destination folder will be overwritten; however, if this directory contains other information (including other .feature files) you may need to remove them before generating the .feature files into this directory.

Note: how Xray generates the .feature files with the Scenarios/Background from existing Test or Precondition issues is described in Xray technical documentation (e.g., [Xray cloud docs,](https://docs.getxray.app/display/XRAYCLOUD/Generate+Cucumber+Features) [Xray server/DC docs](https://docs.getxray.app/display/XRAY/Export+Cucumber+Features)).

#### <span id="page-11-1"></span>**Configurations for exporting/generating Cucumber .feature files from Xray**

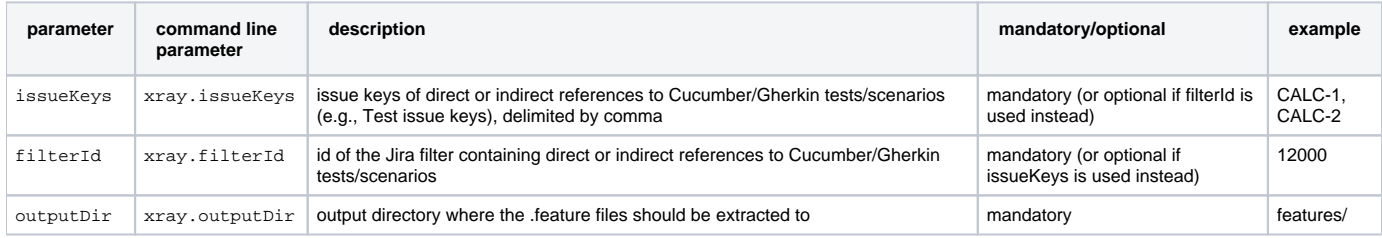

# <span id="page-11-2"></span>**Examples**

### <span id="page-11-3"></span>Export Cucumber/Gherkin test scenarios from Xray to a local directory, based on the given issue keys

In this example we will:

- export two existing Cucumber/Gherkin Test issues from Xray; these issue keys could also be referring to story issues, Test Plans, etc (Xray will find out the related Cucumber/Gherkin Tests and export those)
- generate the corresponding .feature file(s), on a local directory

```
 <dependency>
    <groupId>app.getxray</groupId>
     <artifactId>xray-maven-plugin</artifactId>
    <version>0.7.3</version>
     <scope>test</scope>
     <configuration>
        <cloud>true</cloud>
         <clientId>215FFD69FE46447280000000000</clientId>
         <clientSecret>1c00f8f22f56a8684d7c18cd61470000000</clientSecret>
         <issueKeys>CALC-1,CALC-2</issueKeys>
         <outputDir>features/</outputDir>
     </configuration>
 </dependency>
```

```
Xray server/datacenter: pom.xml snippet
         <dependency>
             <groupId>app.getxray</groupId>
             <artifactId>xray-maven-plugin</artifactId>
             <version>0.7.3</version>
             <scope>test</scope>
             <configuration>
                 <cloud>false</cloud>
                                  <jiraBaseUrl>https://myjiraserver</jiraBaseUrl>
                 <jiraUsername>someuser</jiraUsername>
                 <jiraPassword>somepass</jiraPassword>
                 <issueKeys>CALC-1,CALC-2</issueKeys>
                 <outputDir>features/</outputDir>
             </configuration>
         </dependency>
```
#### To export the Cucumber/Gherkin tests and generate the corresponding .feature file(s), we need to invoke the respective task.

mvn xray:export-features

We could also specify some of these options from the command line instead of having them hardcoded in the pom. xml file.

mvn xray:export-features -Dxray.issueKeys=CALC-1,CALC-2 -Dxray.outputDir=features/

# <span id="page-12-0"></span>Export Cucumber/Gherkin test scenarios from Xray to a local directory, based on the given Jira filter id

In this example we will:

- export two existing Cucumber/Gherkin Test issues from Xray, based on a given Jira filter id; the filter can include Tests directly or related issues (e.g., story issues, Test Plans, etc ), and Xray will then find out the related Cucumber/Gherkin Tests and export those
- generate the corresponding .feature file(s), on a local directory

```
 <dependency>
    <groupId>app.getxray</groupId>
     <artifactId>xray-maven-plugin</artifactId>
    <version>0.7.3</version>
    <scope>test</scope>
    <configuration>
        <cloud>true</cloud>
         <clientId>215FFD69FE46447280000000000</clientId>
         <clientSecret>1c00f8f22f56a8684d7c18cd61470000000</clientSecret>
         <filterId>12345</filterId>
         <outputDir>features/</outputDir>
     </configuration>
 </dependency>
```
#### **Xray server/datacenter: pom.xml snippet**

```
 <dependency>
     <groupId>app.getxray</groupId>
     <artifactId>xray-maven-plugin</artifactId>
     <version>0.7.3</version>
     <scope>test</scope>
    <configuration>
         <cloud>false</cloud>
                          <jiraBaseUrl>https://myjiraserver</jiraBaseUrl>
         <jiraUsername>someuser</jiraUsername>
         <jiraPassword>somepass</jiraPassword>
         <filterId>12345</filterId>
         <outputDir>features/</outputDir>
     </configuration>
 </dependency>
```
To export the Cucumber/Gherkin tests and generate the corresponding .feature file(s), we need to invoke the respective task.

mvn xray:export-features

We could also specify some of these options from the command line instead of having them hardcoded in the pom. xml file.

mvn xray:export-features -Dxray.filterId=12345 -Dxray.outputDir=features/

# <span id="page-13-0"></span>FAQ

- Is this the same maven plugin as the original one made by the Xray team? o No. This is a totally new one, made from scratch and open-source.
- If we have questions/support issues, where should those be addressed?
- <sup>o</sup> It's an open-source project, so it should be handled in the [GitHub project](https://github.com/Xray-App/xray-maven-plugin) and supported by the community. If you want to use the previous, proprietary plugin, you can do so and that has commercial support, if you have a valid license; please note that the proprietary Maven plugin has been deprecated meanwhile.
- Are the underlying APIs the same for Xray server/datacenter and Xray Cloud? Are the available options the same? Are the supported test automation report formats the same?
	- Not exactly. Xray server/datacenter and Xray cloud, even though similar, are actually distinct products; besides Jira server/datacenter and Jira cloud are different between themselves and have different capabilities. This plugin makes use of the available REST APIs for Xray server/datancer and Xray cloud, so you should check them to see exactly what is supported for your environment.